# **Using HDA Permanent Zone Groups**

Last Modified on 06/09/2021 11:52 am EDT

URC HDA devices and software provide countless options to configure and optimize audio settings to achieve performance and flexibility for almost any application.

One of those features is **HDA Permanent Zone Groups.**

This article provides a better understanding when using the**Permanent Zone Groups** with HDA hardware with **Accelerator 3** and **TC Flex 2** software.

**Permanent Zone Grouping** in **Accelerator 3** or **TC Flex 2** allows you to permanently combine two or more **HDA** zones together so that they behave as a single unified zone.**Permanent Zone Groups** can also be accomplished across different **HDA** chassis used in the same project.

Only one room can be assigned as the**Group Master** to a **Permanent Zone Group**. The current **Rooms Menu** operation on the user interfaces is also supported for the rooms assigned to that**Permanent Zone Group**.

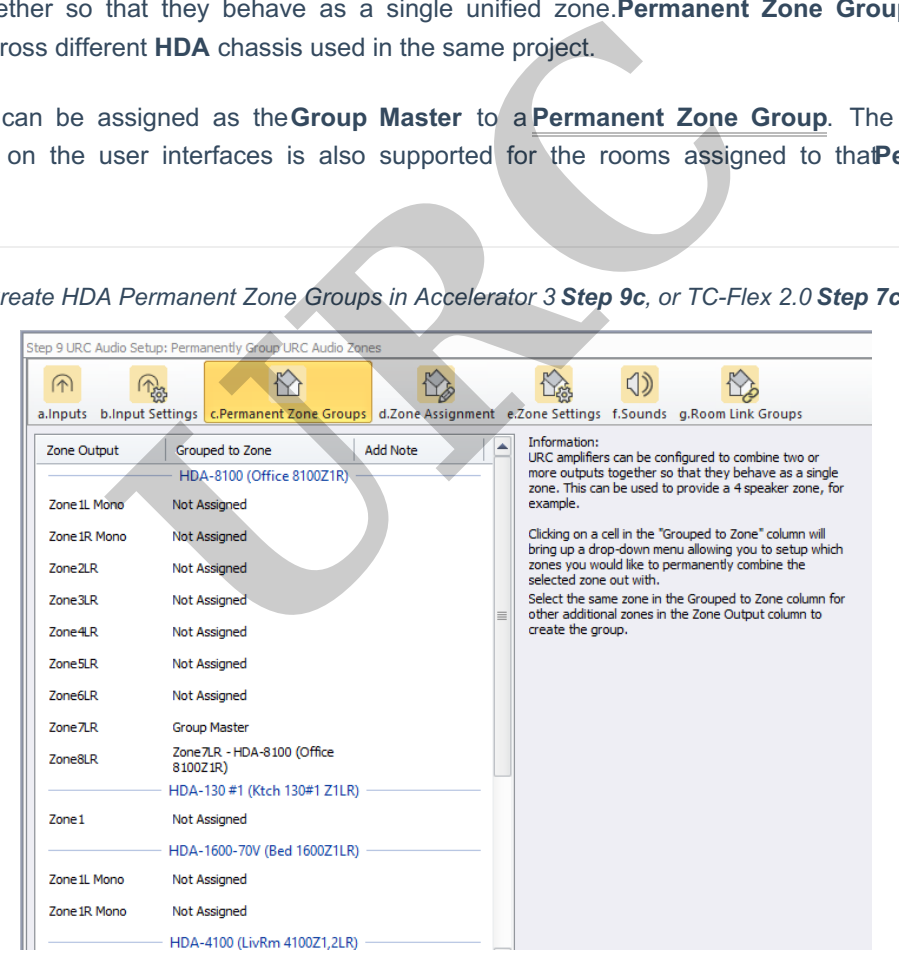

*Create HDA Permanent Zone Groups in Accelerator 3 Step 9c, or TC-Flex 2.0 Step 7c:*

## **Why use Permanent Zone Groups?**

#### *Example #1:*

Setting up a zone with multiple speakers and a subwoofer – Group HDA zones together to drive multiple sets of speakers. Add a subwoofer and customize your **low pass filter** in the HDA zone driving the subwoofer. The volume of all speakers are controlled with a single volume slider.

### *Example #2:*

Setup an HDA-1600 to drive a series of70 Volt speakers and a Low-Z subwoofer – in an outdoor zone setup, use one amplifier channel of an HDA-1600 to drive 70 Volt speakers, and the other channel of the HDA-1600 to drive a Low-Z subwoofer. Permanently group these zones together in the Accelerator or TC Flex 2 software. By setting the HDA-1600 to use two zones, you can EQ each of the two zones separately to get the best performance from your 70 Volt speakers and your Low-Z subwoofer.

# **Additional Information & Resources:**

Please refer to this article for more information on using high pass and **low pass filters**

To learn more about HDA products and programming, please see the HDA Programmers Guide or the Accelerator 3 online Programming Guide.

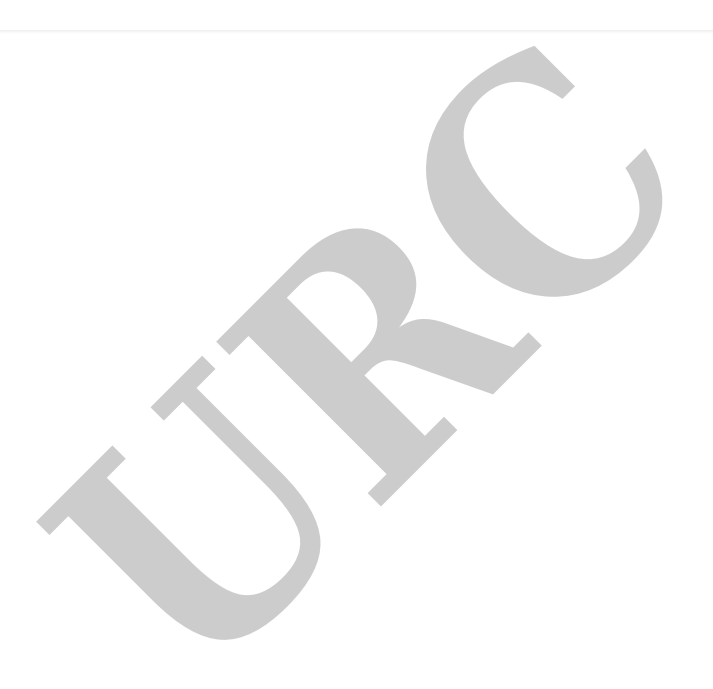